*Explicação: Ranking com os maiores fornecedores, considerando valores de duplicatas ou valores pagos, representados percentualmente, além de demonstrar quantidade total de títulos em cada fornecedor. É possível analisar todo o histórico ou apenas um determinado período de emissão de duplicatas. Cada fornecedor relacionado pode ser consultado diretamente nesta tela.*

## Para realizar esta consulta, acesse o módulo: *Contas a pagar.*

**Contas a Pagar** 

Suporte Eletrônico

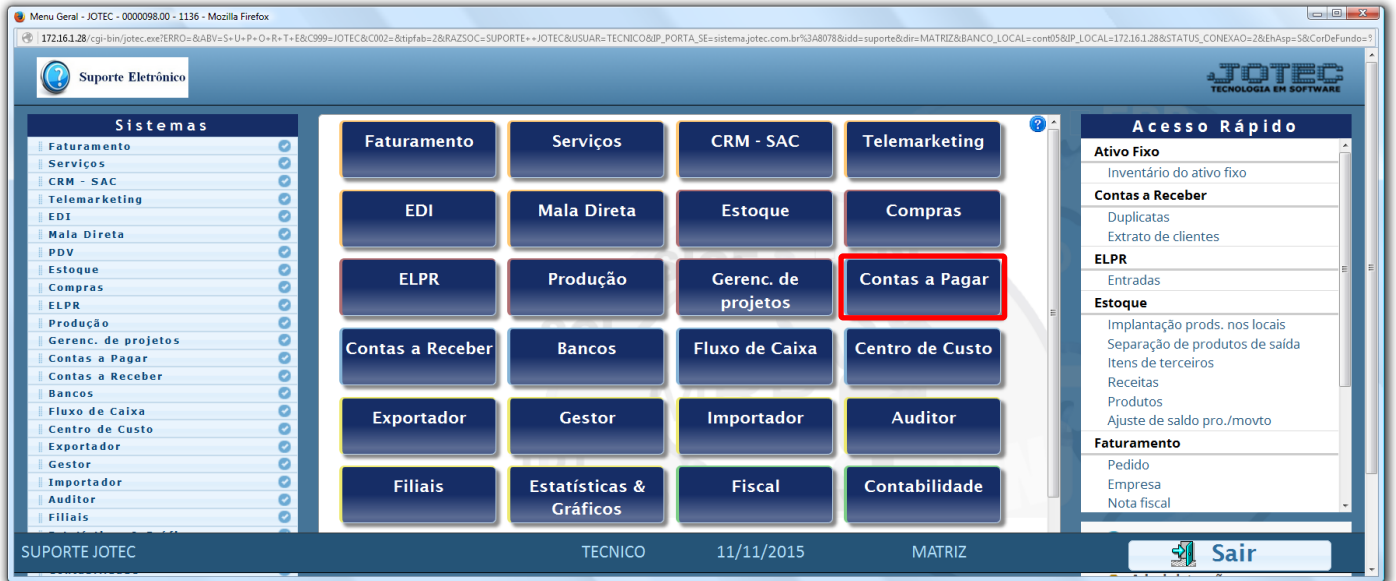

## Em seguida acesse: *Consulta > Maiores fornecedores.*

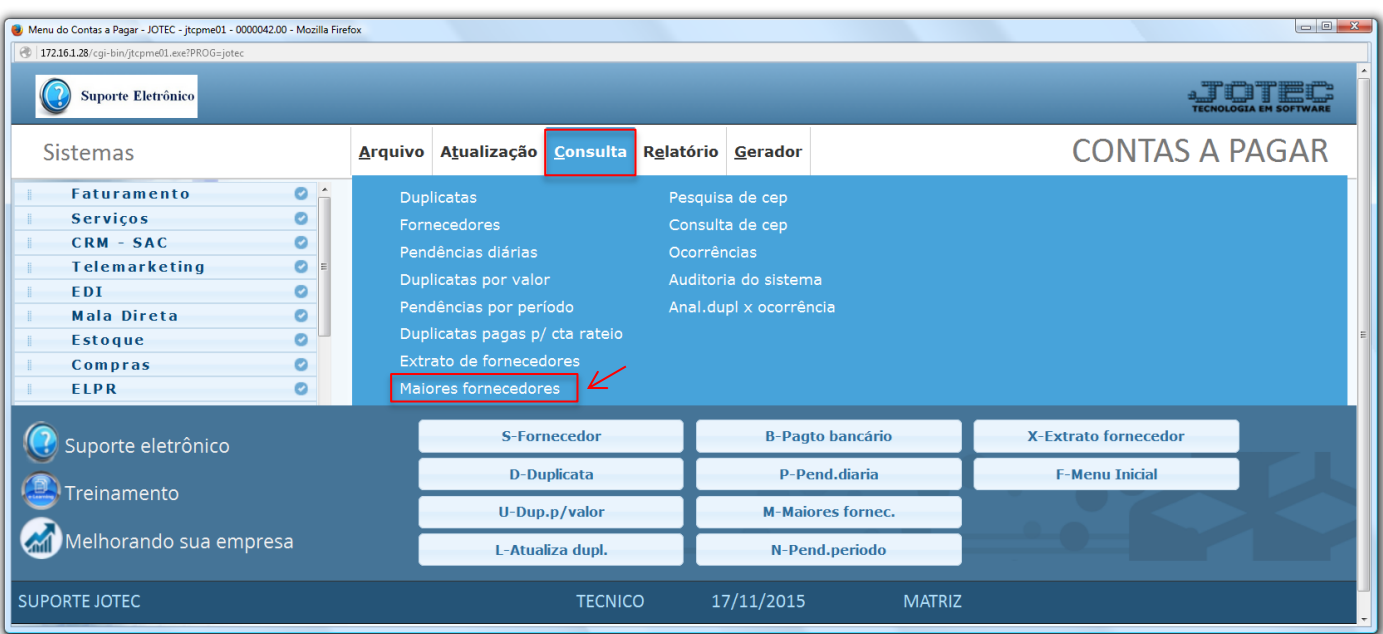

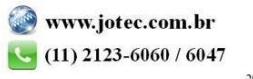

- Na tela seguinte, a pesquisa poderá ser realizada com base na *Duplicata* ou *Data de emissão (Inicial e final)*. Clique no ícone do *"Binóculo"* para gerar a consulta.
- Serão apresentados por ordem decrescente os fornecedores de quem a empresa mais compra, demonstrando o percentual representativo de cada um.

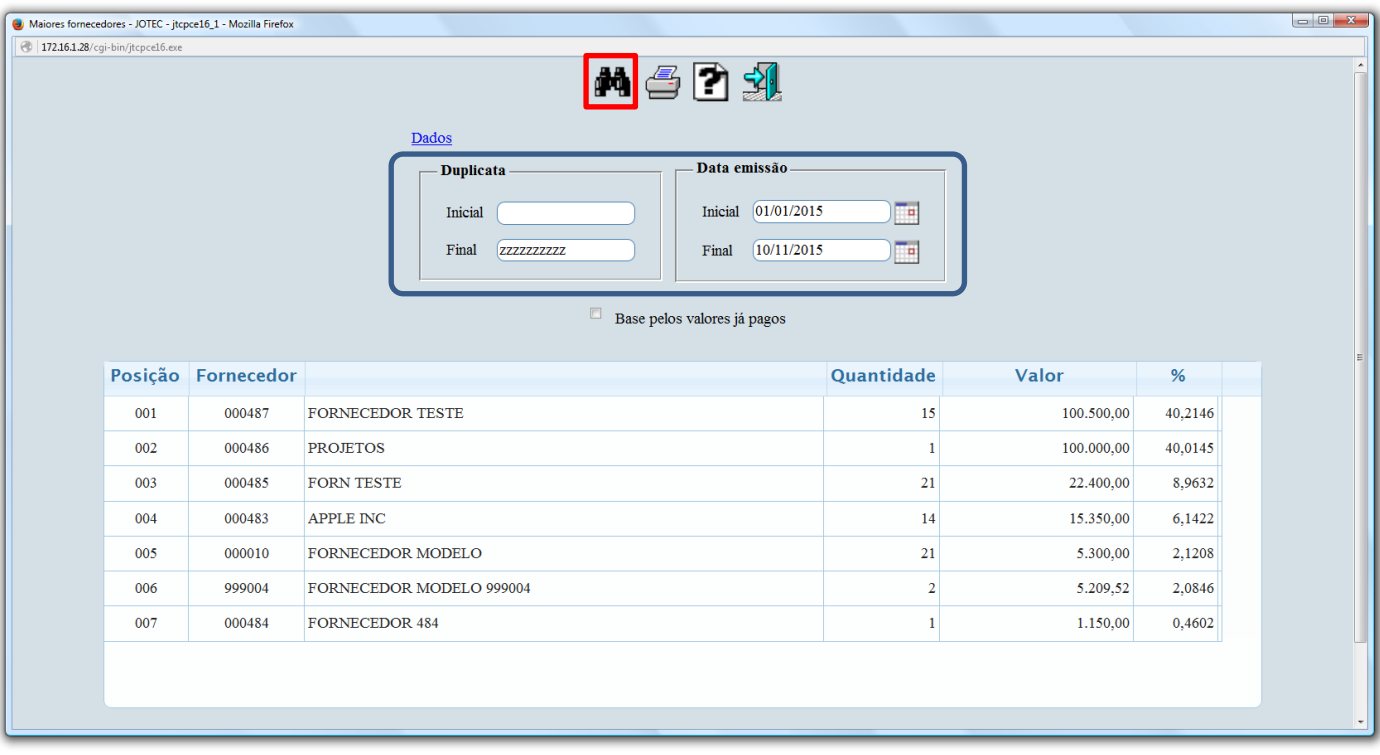

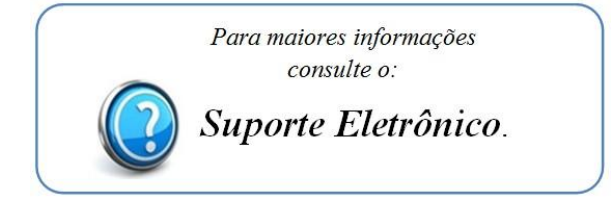

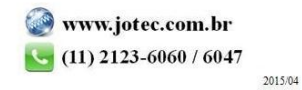